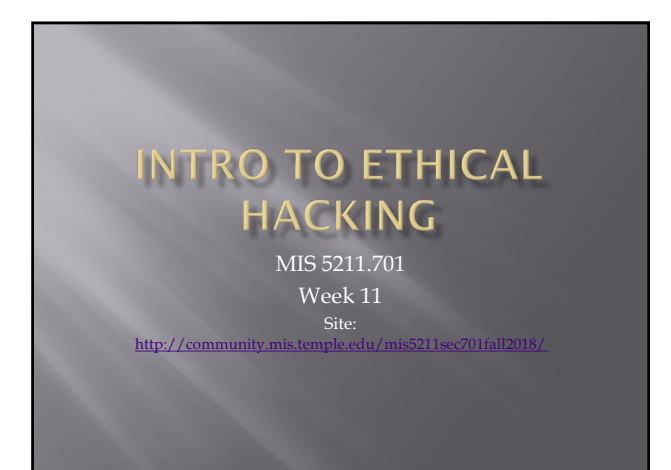

# Tonight

- SQL Injection
- ¨ More Ruby
	- **•** Permissions
	- ¡ Bounds checking

# **SQL Injection**

- ¨ We are going to cover some "Basics"
- □ SQL Injection is a subset of the general flaw "Injection" covered last week
- **□** Client supplied data passed to an application without appropriate data validation
- ¨ Processed as commands by the database
- $\Box$  Remember in all of this that we can also use the intercepting proxy to "add" text the browser doesn't want to accept

# **Frequently Used To:**

- Perform operations on the database
- $\Box$  Bypass authentication mechanisms
- $\square$  <br> Read otherwise unavailable information from the database
- ¨ Write information such as new user accounts to the database

#### Caution

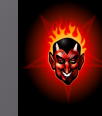

- ¨ Do not use your powers for evil.
- **□** Ultimately, the reason for covering these attacks is to teach you how to prevent them.
- ¨ Well established sites are generally hardened to this type of attack.
- **□** You might cause irreparable harm to a small "mom-and-pop" business.
- **□** Even if you don't, breaking into someone else's database is illegal and unethical.

## **Brief SQL Review**

¨ Querying tables:

**select** column1, column2 **from** table\_name; or

- **select** \* **from** table\_name;
- $\overline{\blacksquare}$  Conditions:
	- **select** columns **from** table\_name **where** condition;

### **Brief SQL Review**

¨ Inserting new rows:

**insert into** table\_name **values** (value1, value2);

**insert into** table\_name **set** column1=value1, column2=value2, ...;

¨ Updating rows: **update** table\_name **set** column1=value1 **where** condition;

#### **Brief SQL Review**

¨ Deleting rows: **delete from** table\_name **where** condition;

¨ Set values in conditions: **select** \* **from** table\_name **where** column **in** (select\_statement);

or

**select** \* **from** table\_name **where** column **in** (value1, value2, ...);

## **Brief SQL Review**

¨ Joining tables:

**select** \* **from** table1, table2 **where** table1.attribute1 = table2.attribute2;

¨ Built-in Functions **select count**(\*) **from** test;

#### **Brief SQL Review**

- Pattern Matching **select** \* **from** test **where** a **like** '%c\_t%';
- ¨ Other Keywords **select** \* **from** test **where** a **is null**;
- ¨ Metadata Tables
	- **•** Highly vendor-specific
	- ¡ Available tables, table structures are usually stored in some reserved table name(s).

### Form Specific to Version

- ¨ Different Vendor's Databases use different forms
- **■** May want to use recon techniques to determine which database is in use
- ¨ What follows are some general techniques

### **Finding SQL Injection Bugs**

- $\Box$  Submit a single quote ('), this is used in SQL as a string terminator and, if not filtered by the application, would lead to an incorrect query
- $\Box$  Submit a semicolon (;) this is used to end a SQL statement and, if it is not filtered, it is also likely to generate an error
- ¨ In either case:
- 
- ¡ If an error results, app is vulnerable.
- ¡ If no error, check for any output changes.

# **Finding SQL Injection Bugs**

- - ¡ Submit two single quotes ('').
		- □ Databases use '' to represent literal '
		- □ If error disappears, app is vulnerable
	- $\bullet$  Comment deliminators (-- or  $/*$  \*/, etc)
	- ¡ SQL keywords like 'AND' and 'OR'
	- ¡ String where a number is expected
	- ú Might also slip by SQL Injection detection system

### Simple Example

- □ Assume actual SQL is
	- **SELECT \* FROM Users WHERE**
	- Username='\$username' AND Password='\$password'
- Now consider

[https://www.o](https://www.owasp.org/index.php/Testing_for_SQL_Injection_(OTG-INPVAL-005))wasp.org/index.php/Testing\_f or\_SQL\_Injection\_(OTG-INPVAL-005)

- \$username =  $1'$  or  $1'$  =  $1$
- \$password =  $1'$  or  $'1'$  =  $'1$
- ¨ Becomes
	- ¡ SELECT \* FROM Users WHERE Username='1' OR '1' = '1' AND Password='1' OR '1' = '1'

### Simple Example (2)

- Assume actual SQL is
	- ¡ SELECT \* FROM products WHERE id\_product=\$id\_product
	- ¡ [http://www.example.com/pr](http://www.example.com/product.php?id=10)oduct.php?id=10
- Now consider:
	- ¡ http://www.example.com/product.php?id=10 AND 1=2
- $\scriptstyle\boxdot$  If you get a response that there are no matches try:
- ¡ http://www.example.com/product.php?id=10 AND 1=1

# **Fingerprinting Databases**

- ¨ Look at your error messages
- ¨ MySQL
	- ¡ You have an error in your SQL syntax; check the manual that corresponds to your MySQL server version for the right syntax to use near  $\setminus$ " at line 1
- ¨ SQL Server
- ¡ ORA-00933: SQL command not properly ended
- ¨ PostgresSQL
	- ¡ Query failed: ERROR: syntax error at or near "'" at character 56 in /www/site/test.php on line 121.

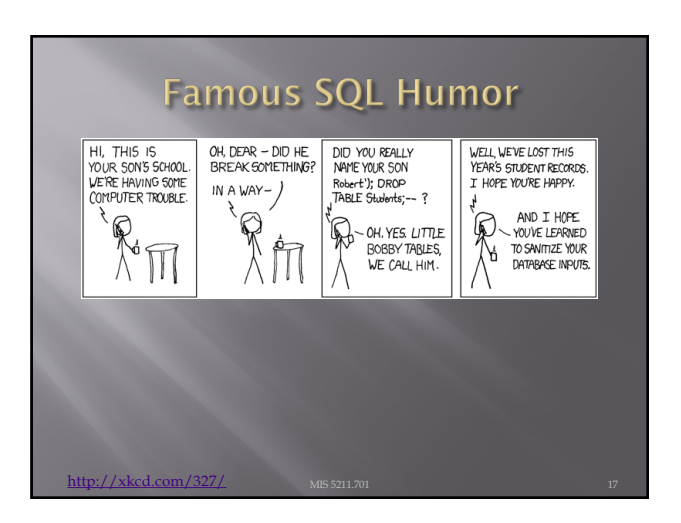

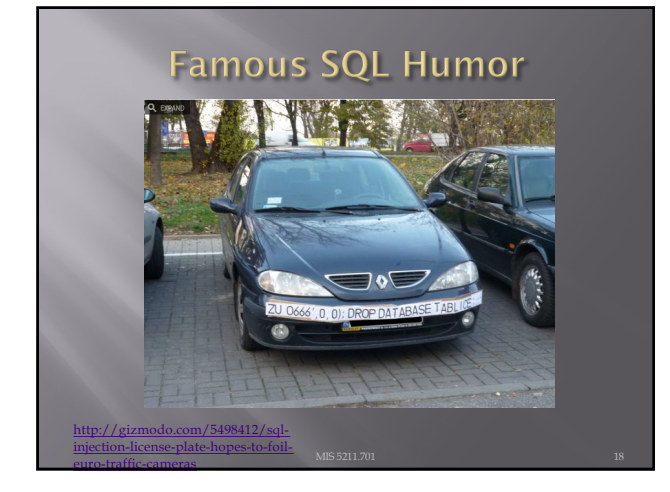

# Permissions and Ruby

- Up until now we have sued a web portal to work through our Ruby scripts
- ¨ Now we we look at:
	- Permissions
	- ¡ Bounds checking
	- ¡ Input validation
	- ¡ Type checking
	- Parameter validation

#### **Permissions**

¨ Suppose we have a simple ruby script

puts "Hello!"

- Lets name in greeter.rb
- ¨ To run we would type ruby greeter.rb
- Lets say we just want to type greeter on the command line
- ¨ We would add #!/usr/bin/env ruby to the top of the file

### Permissions

- $\sqrt{a}$  #!/usr/bin/env ruby tells bash to
- □ Tells Bash what program to run our file with by asking for the current configured version of Ruby as specified by the env command
- ¨ For more on env, type "man env"

## Permissions

- $\Box$  Now we need to tell the system this is an executable file
- ¨ Type "ls -l greeter.rb" at prompt
- ¨ Should see something like:
- ¡ -rw-r--r-- 1 username staff 13 Feb 16 21:10 greeter.rb

#### **Permissions**

- ¨ Now typt "chmod 755 greeter.rb" at prompt
- ¨ Type "ls -l greeter.rb" at prompt
- ¨ Should see something like:
- ¡ -rwxr-xr-x 1 username staff 13 Feb 16 21:20 greeter.rb
- $\Box$  The presence of x indicates that the file can be run directly without calling Ruby first
- ¨ The following command should get our file to say "hello."
	- ¡ ./greeter.rb

### **Permisions**

- ¨ Almost there. Now, we just need to get rid of the prefix ./, which tells Bash where to look for greeter.rb
- ¨ Let's rename our file to just greeter ¡ mv greeter.rb greeter

## Permissions

- ¨ Next, at prompt type "echo \$PATH" and look at the output
- ¨ Here's mine:
- ¨ /usr/local/bin:/usr/bin:/bin:/usr/sbin:/sbin: /Applications/VMware

Fusion.app/Contents/Public:/usr/local/share /dotnet:~/.dotnet/tools:/Library/Framework s/Mono.framework/Versions/Current/Comm ands:/Applications/Xamarin Workbooks.app/Contents/SharedSupport/pat

h-bin

#### Permissions

- ¨ Traditionally, any kind of user additions should be placed in /usr/local/bin/.
- If that folder doesn't exist, create it with: ¡ mkdir -p /usr/local/bin/
- $\Box$  Last, either move the file to this directory or create a link or alias (Mac term)
- ¨ To create link:
	- ¡ ln -s \$PWD/greeter /usr/local/bin/

# **Bounds Checking**

- □ Before using variables, check to make sure the input is within scope
- - **•** Is the string a string
	- ¡ Is the number a number, and the correct range
	-
- ¨ Includes
	- ¡ Type Checking
	- ¡ Input Validation
	- ¡ Parameter Validation

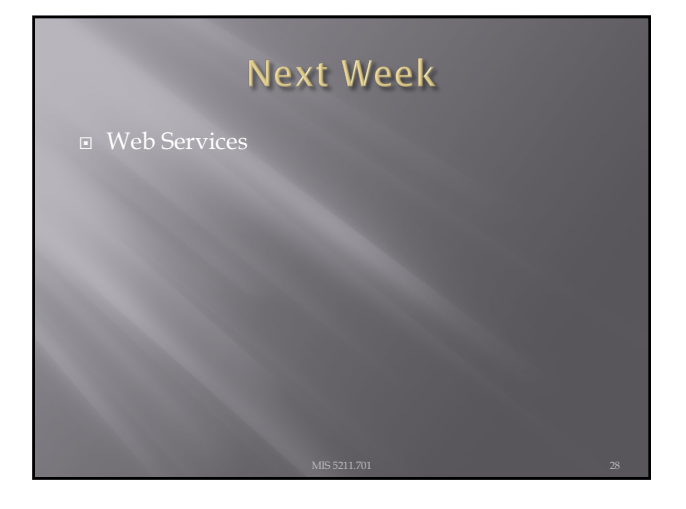

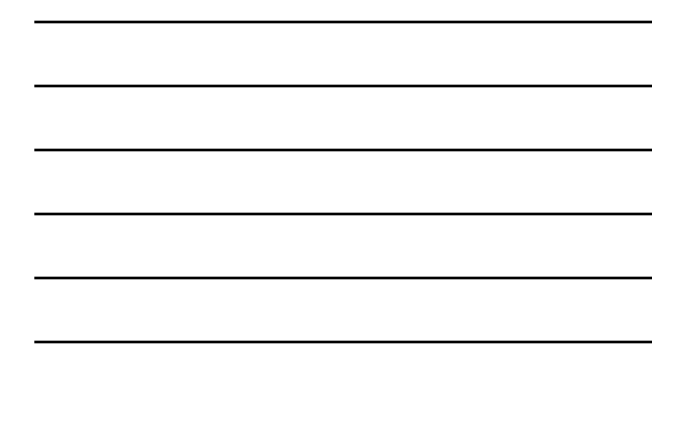

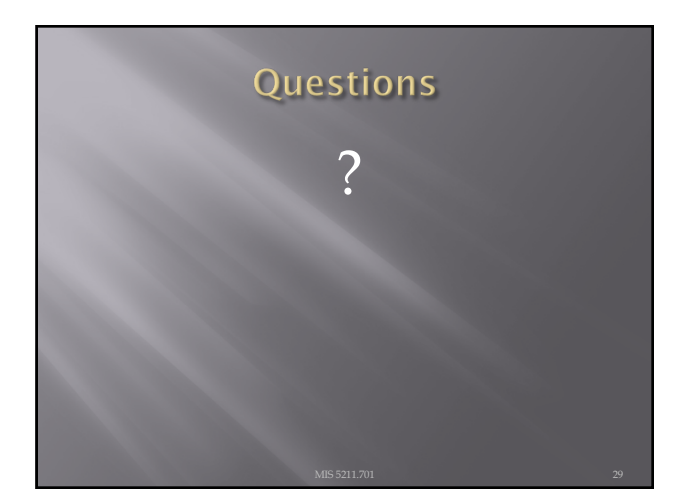